# Crea report percentuale livello di servizio Analyzer  $\overline{\phantom{a}}$

### Sommario

Introduzione **Prerequisiti Requisiti** Componenti usati Problema **Soluzione** 

#### Introduzione

In questo documento viene descritto come creare un report personalizzato dell'analizzatore % del livello di servizio. Il valore % livello di servizio viene utilizzato per misurare la percentuale con un tempo di attesa inferiore al tempo di soglia configurato. Qualsiasi sessione gestita o a cui è stato risposto entro la soglia viene conteggiata per soddisfare il livello di servizio. La percentuale del livello di servizio viene visualizzata come percentuale aggregata in base al numero di sessioni che hanno raggiunto il livello di servizio e fornisce un'indicazione del recupero tempestivo delle sessioni da parte degli agenti.

## **Prerequisiti**

#### **Requisiti**

Cisco raccomanda la conoscenza dei seguenti argomenti:

- Cisco Webex Contact Center
- Analizzatore

### Componenti usati

• Analizzatore

Nota: Questo documento è destinato a clienti e partner che hanno installato Webex Contact Center nella propria infrastruttura di rete.

### Problema

Il % del livello di servizio non è una variabile di Analyzer standard. È necessario seguire questo articolo per creare un report personalizzato dell'analizzatore del livello di servizio%.

### Soluzione

% livello di servizio indica il numero di chiamate a cui è stato risposto entro la soglia del livello di

servizio predisposta per la coda o l'abilità (in un rapporto intervallo di abilità per coda), diviso per il totale delle chiamate (incluse quelle abbandonate) moltiplicato per 100.

 $SL% = \frac{In Service Level}{TotalCalls} \times 100$ 

Non viene visualizzato nei report in tempo reale a livello di sito o di team.

Nota: Sebbene questa metrica sia visibile per le chiamate interrotte, non è rilevante per tali chiamate.

Le chiamate gestite sono quelle con terminazione di tipo normale e disconnessione rapida. Le chiamate interrotte sono chiamate con tipo di terminazione abbandonato. Di seguito vengono elencati i vari tipi di terminazione utilizzati nel Webex Contact Center. In base alla motivazione aziendale, diversi tipi di cessazione possono essere classificati come gestiti o abbandonati.

Valori possibili del tipo di cessazione:

- Abbandonata: la chiamata viene terminata prima di essere distribuita a un sito di destinazione e la chiamata è rimasta nel sistema per un periodo di tempo superiore a quello specificato nella soglia di chiamata breve fornita per il tenant. Inoltre, questo tipo di terminazione si verifica quando una chiamata squilla a un agente ma l'agente non risponde.
- Errore trasferimento: la chiamata non può essere trasferita a un agente per vari motivi.
- Normale: la chiamata termina normalmente.
- Riclassificato: la chiamata viene inviata a un altro punto di ingresso.
- Trasferita: la chiamata viene trasferita da un agente.
- Self\_service la chiamata termina con l'opzione di richiamata IVR o richieste chiamante.
- Short\_call: la chiamata non è mai connessa e la durata totale della chiamata è inferiore alla soglia specificata per la chiamata breve.
- Quick\_disconnect la chiamata è connessa, ma il tempo di conversazione dell'agente per la chiamata è inferiore alla soglia di disconnessione improvvisa specificata.
- Overflow: la chiamata viene trasferita al numero di destinazione dell'overflow di cui è stato eseguito il provisioning per la coda. Generalmente si verifica quando la chiamata viene inserita nella coda per un periodo superiore al tempo massimo di attesa specificato nella strategia di routing oppure quando la chiamata viene inviata a un agente a causa di un errore.

Per impostazione predefinita, in Analyzer non è presente alcun report % livello di servizio. Per creare il report % livello di servizio, eseguire la procedura seguente.

Passaggio 1. Aprire il modulo Analyzer e creare Nuova visualizzazione.

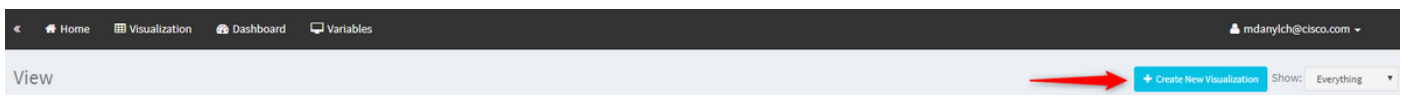

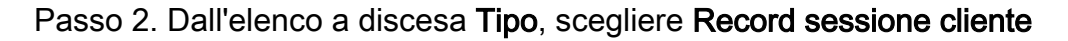

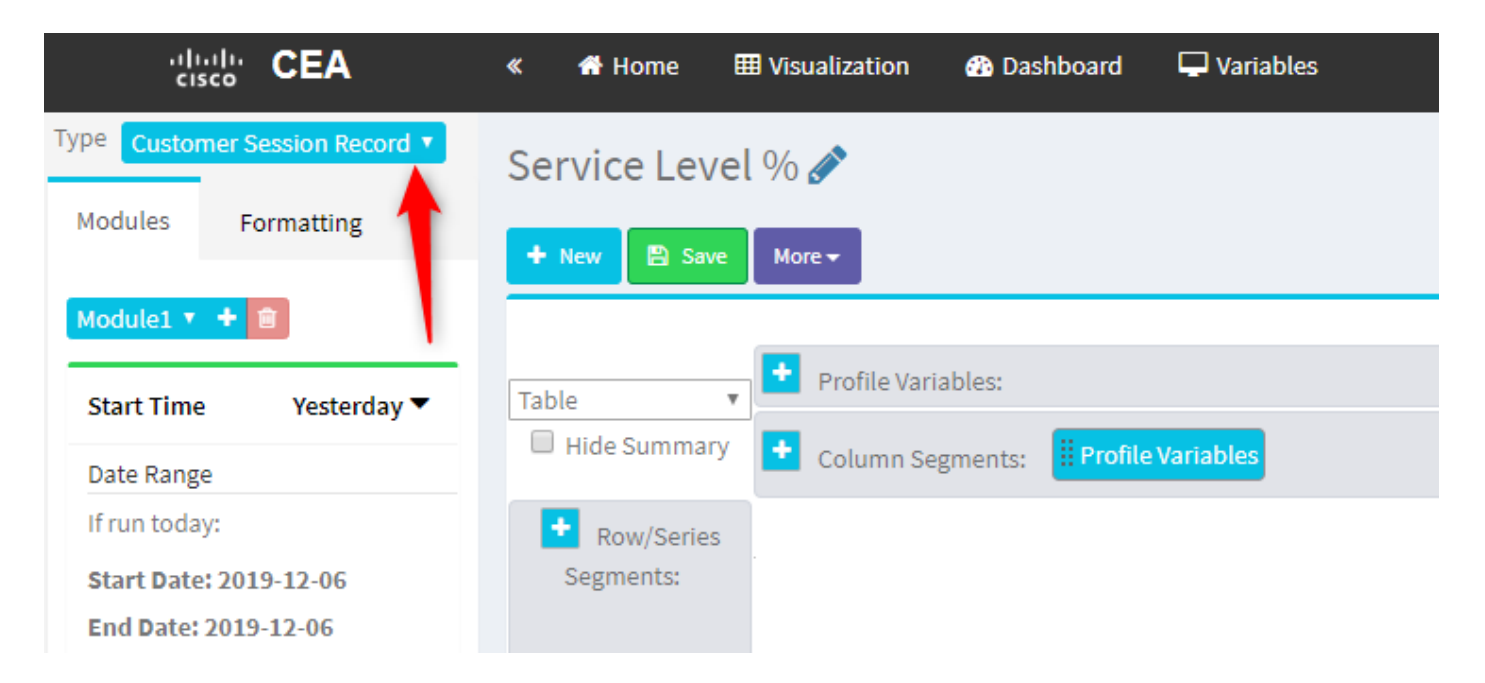

Passaggio 3. Aggiungere la variabile di profilo ID sessione e denominarla Totale o Totale chiamate.

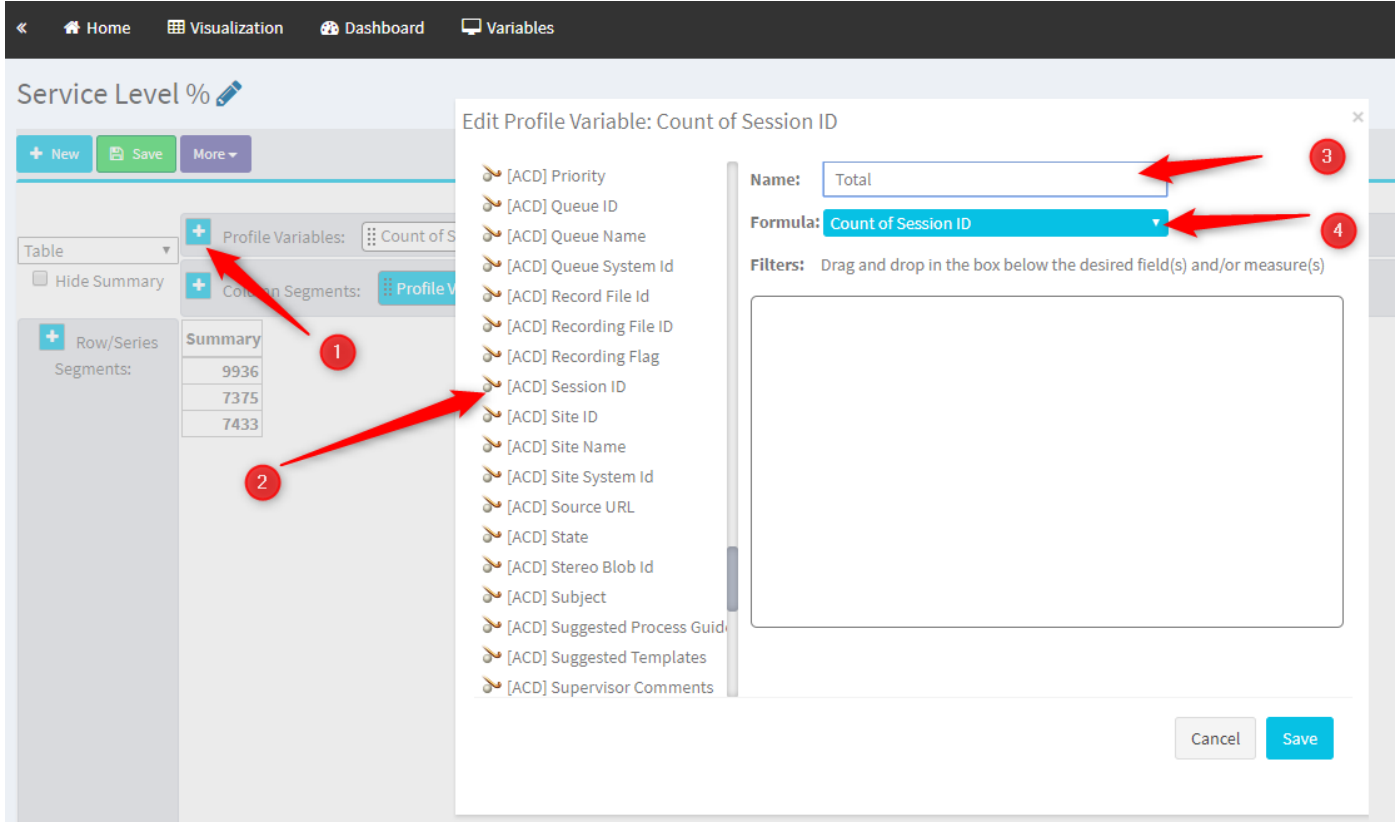

Passaggio 4. Aggiungere la nuova variabile di profilo ID sessione e denominarla Handled. Trascinare e rilasciare la variabile di profilo Tipo terminazione nella casella per utilizzarla come filtro.

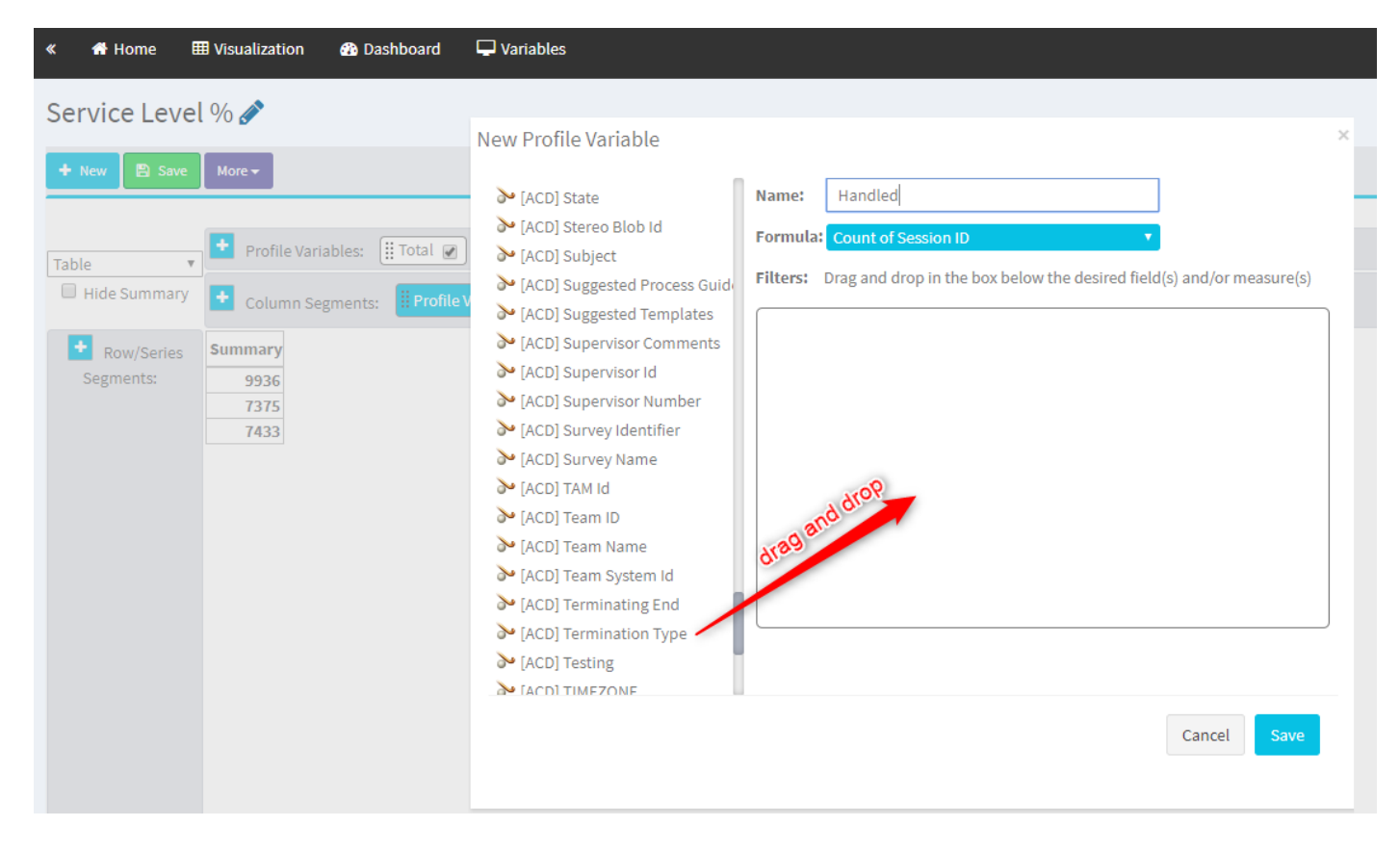

Passaggio 5. Digitare i tipi di terminazione normal e quick\_disconnect.

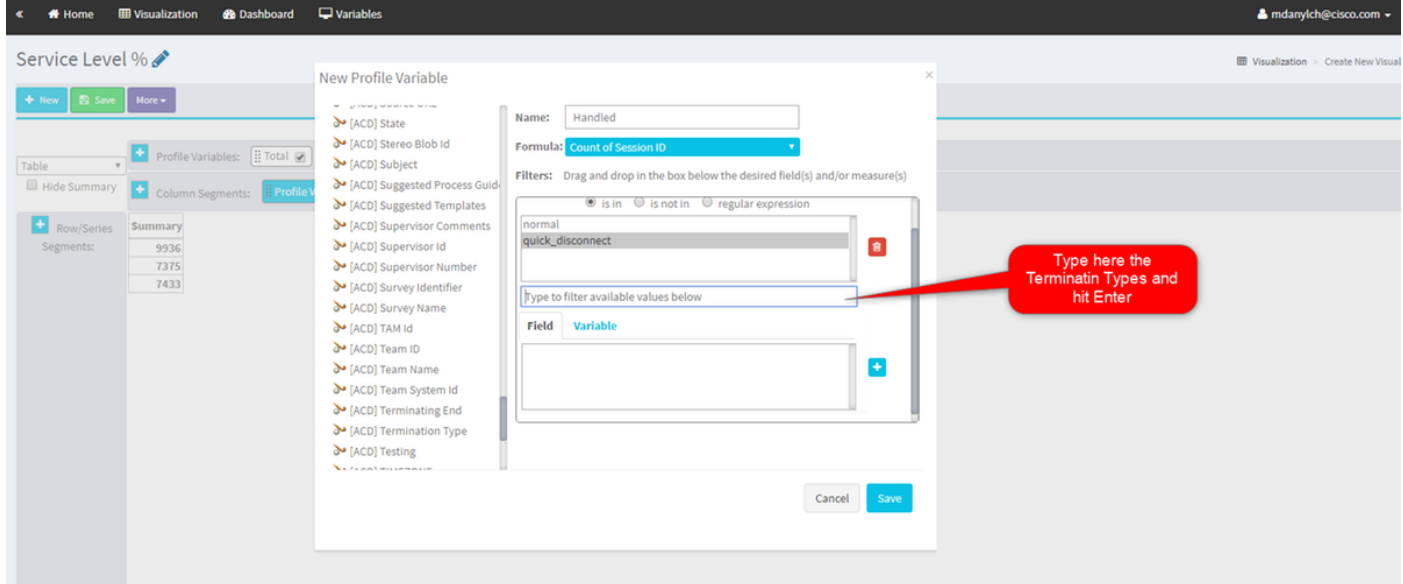

Passaggio 6. Aggiungere la nuova variabile di profilo ID sessione. Denominarlo Abbandonato e filtrarlo in base al tipo di terminazione abbandonato.

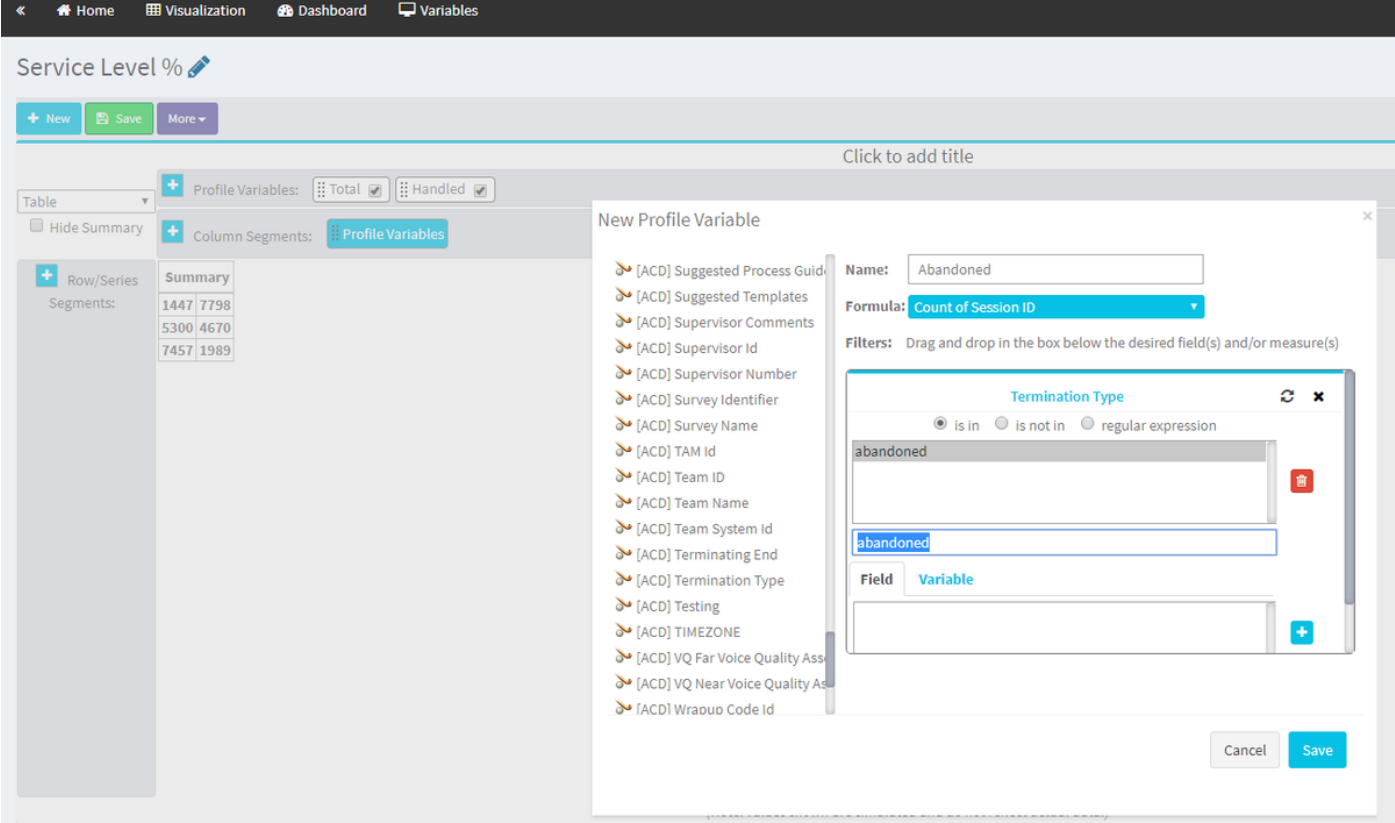

Passaggio 7. Quando si fa clic con il pulsante destro del mouse sulla variabile di profilo Handled, è possibile visualizzare l'opzione per la creazione di una nuova variabile di profilo.

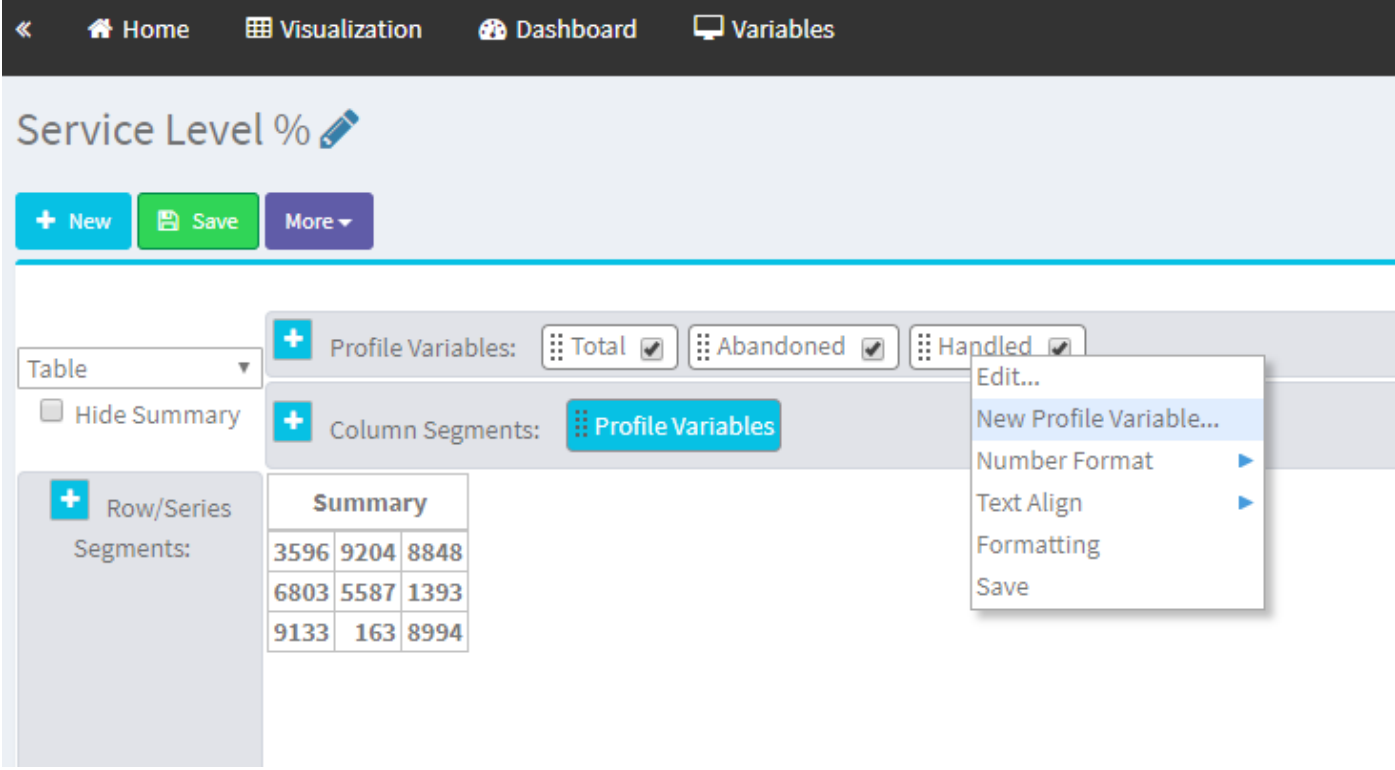

Passaggio 8. Assegnare alla nuova variabile il nome Offerta. La formula seguente indica che la variabile del profilo Offerta deve essere la somma delle variabili Handled e Aboundoned.

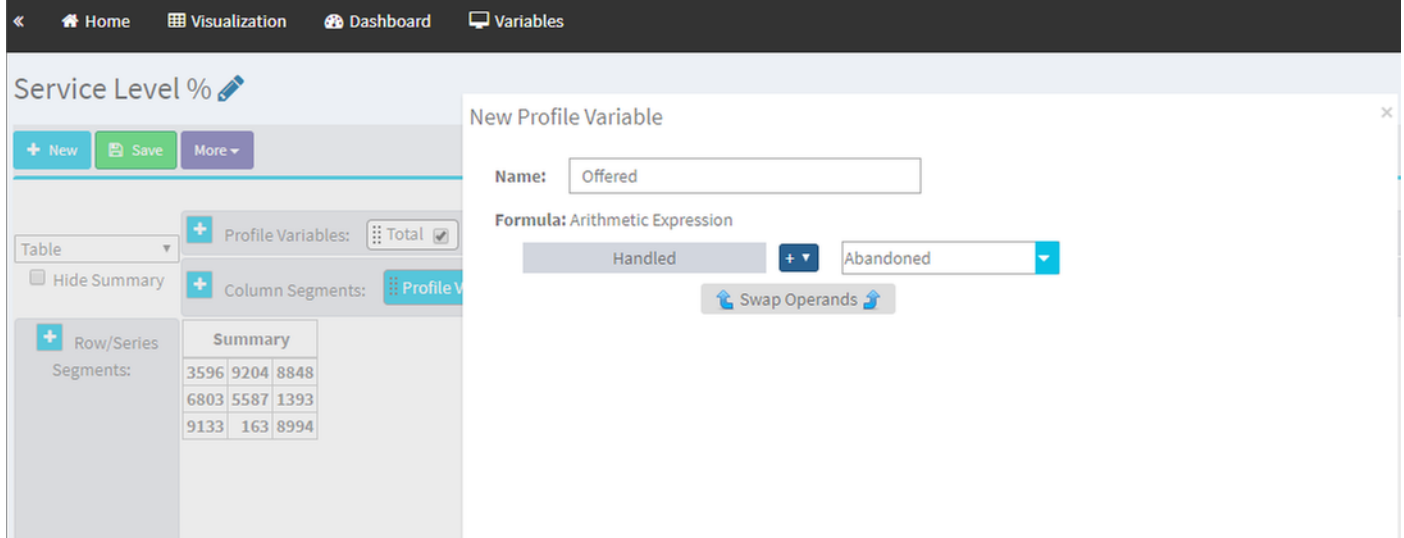

Passaggio 9. Aggiungere variabili di profilo aggiuntive per l'ID sessione. Denominarlo In SSL. Questo campo rappresenta il numero di chiamate a cui è stato risposto entro la soglia del livello di servizio. Filtrarla in base al tipo di terminazione normale e a quick\_disconnect.

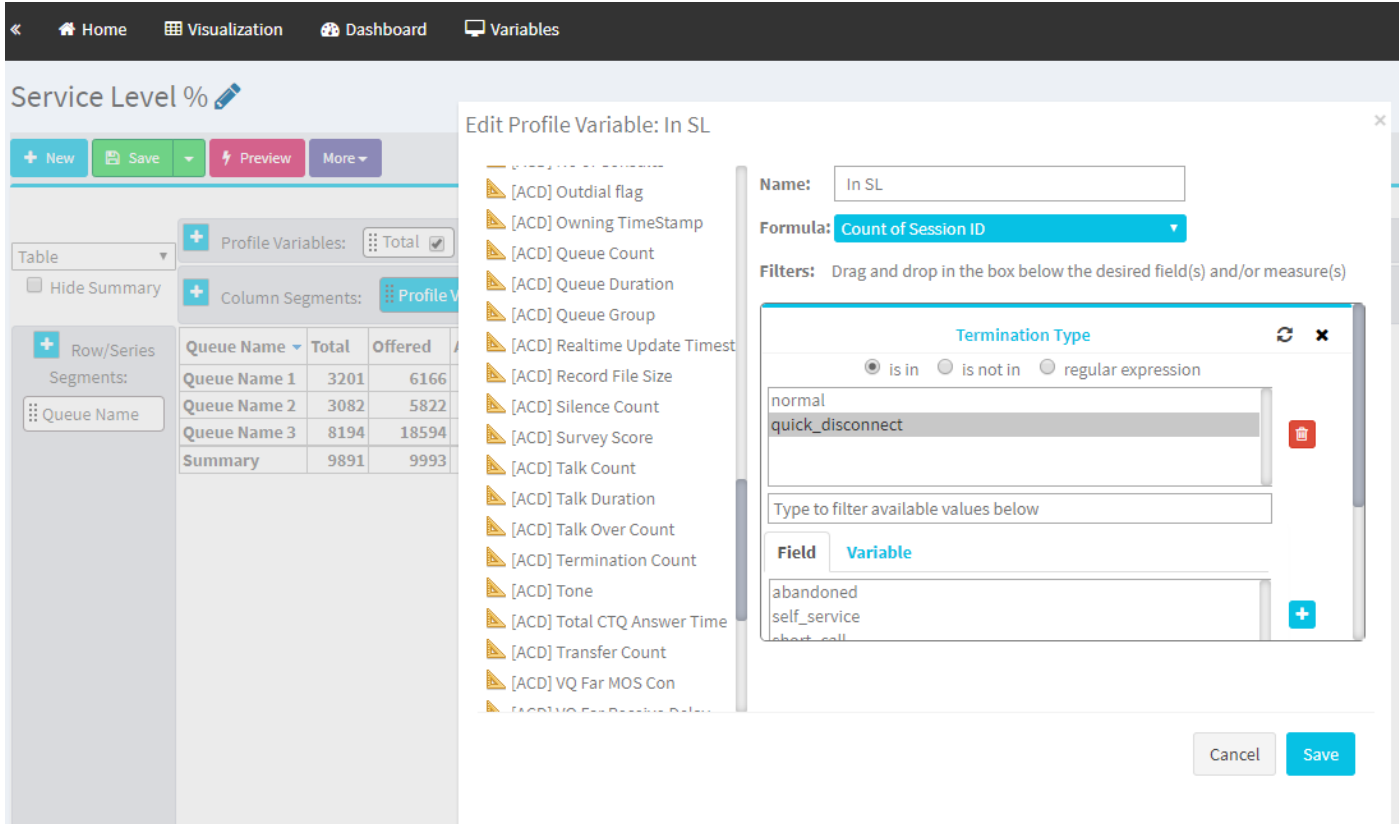

Passaggio 10. La soglia del livello di servizio viene specificata nella configurazione della coda nel dashboard. Il valore specificato verrà utilizzato per calcolare le chiamate del livello di servizio nel report Analyzer.

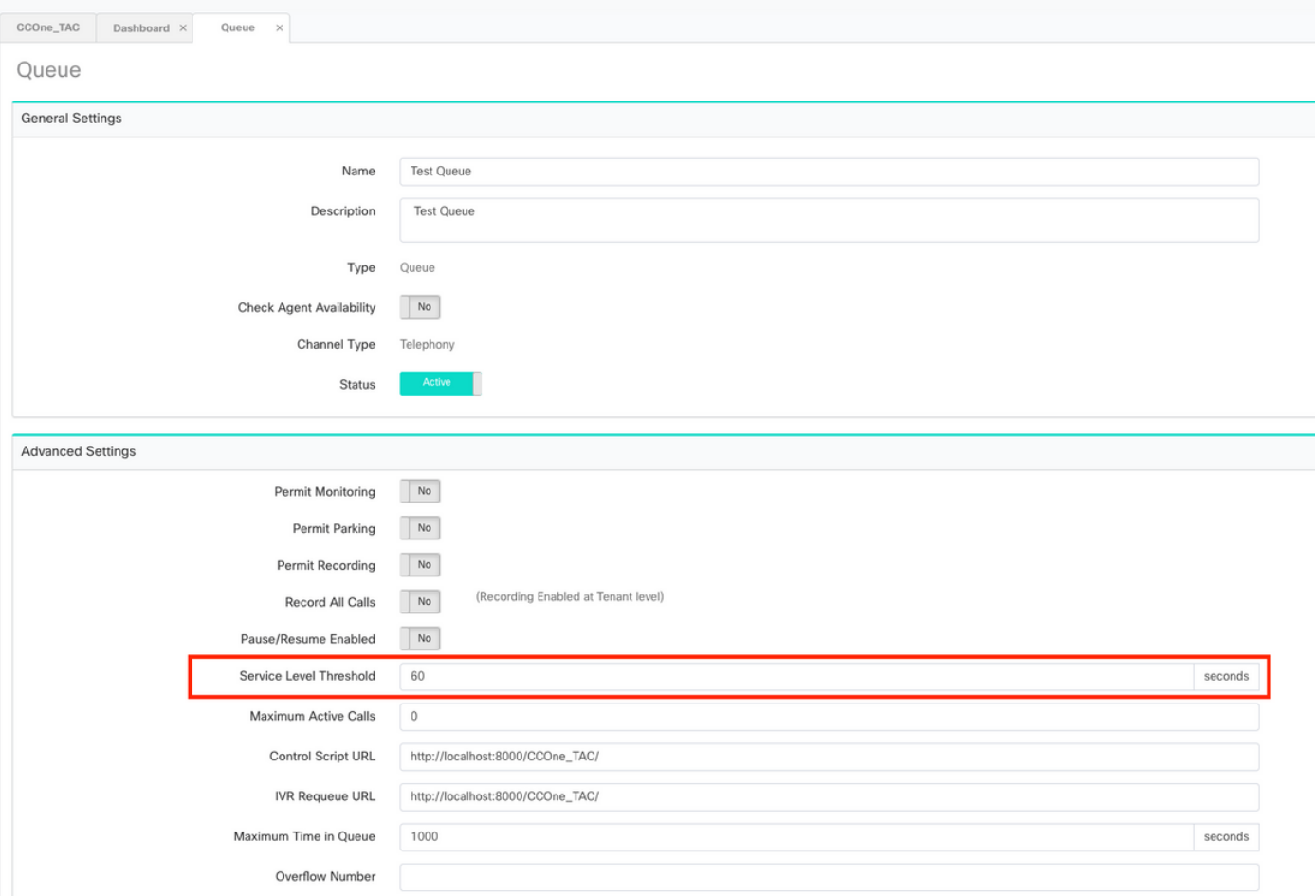

Inoltre, filtrare In SL con il valore della durata della coda. Valore in millisecondi della soglia del livello di servizio configurata nella coda.

 $\times$ 

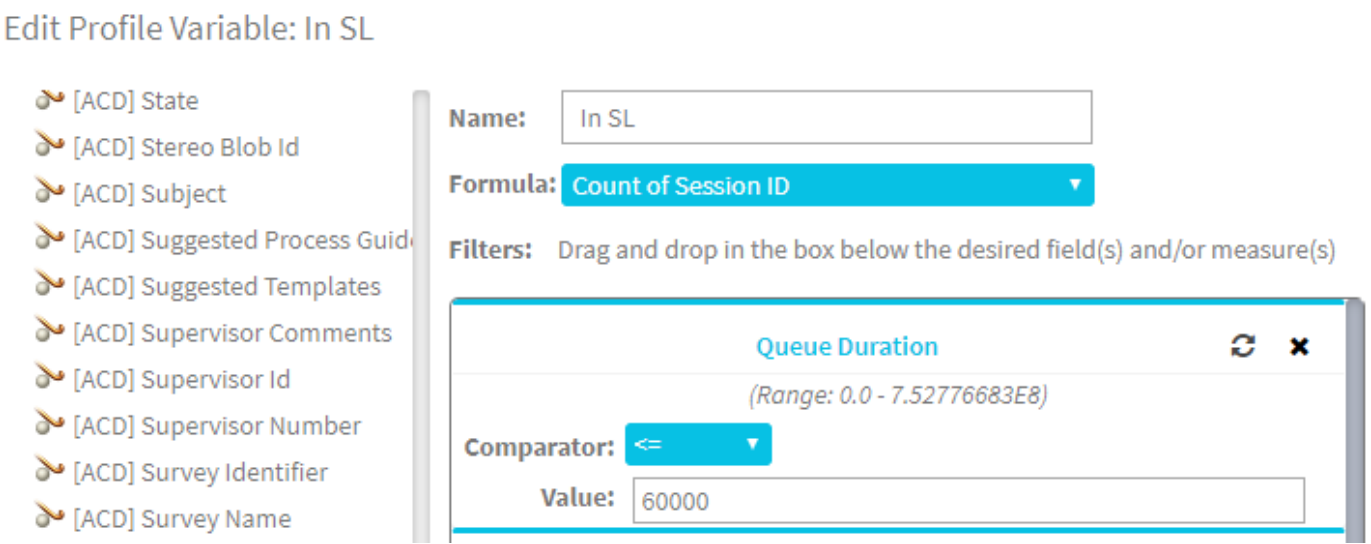

Passaggio 11. Fare clic con il pulsante destro del mouse su In SQL per creare una nuova variabile di profilo.

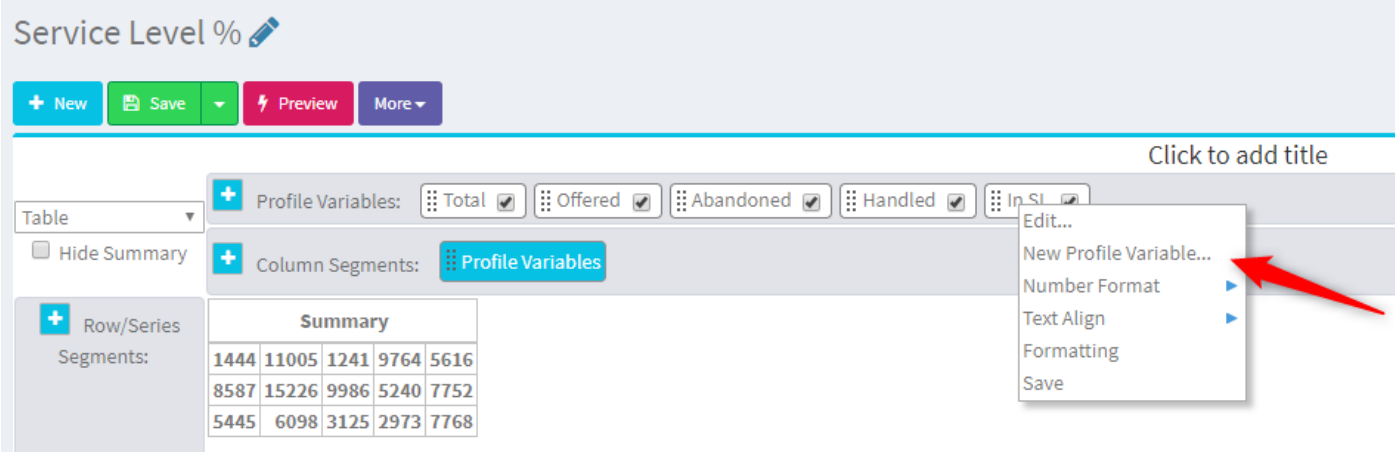

Passaggio 12. Assegnare il nome SL% e modificare la formula in modo che SL% sia uguale a In SL diviso in Offerta.

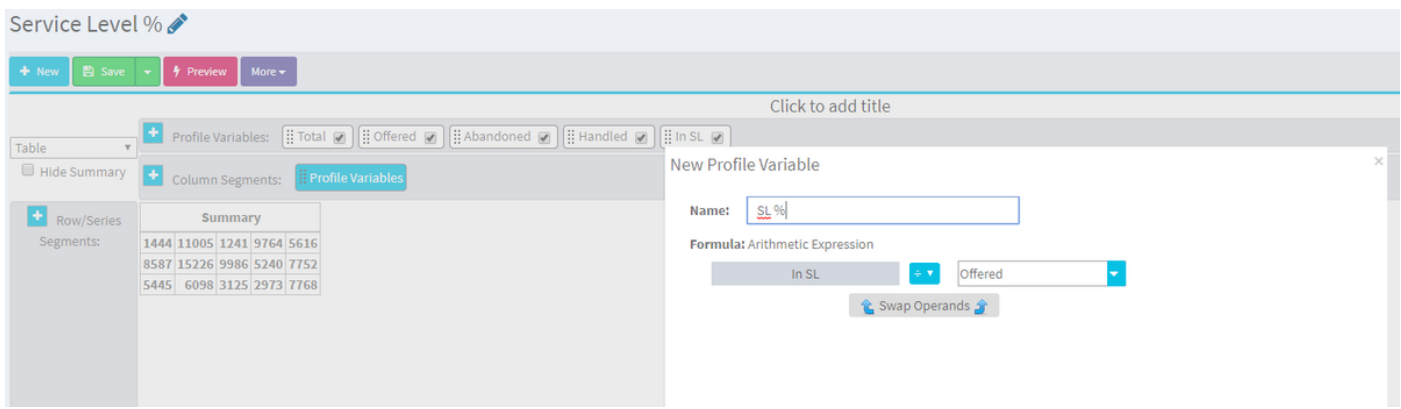

Passaggio 13. Nei segmenti di riga/serie aggiungere la variabile di profilo Nome coda.

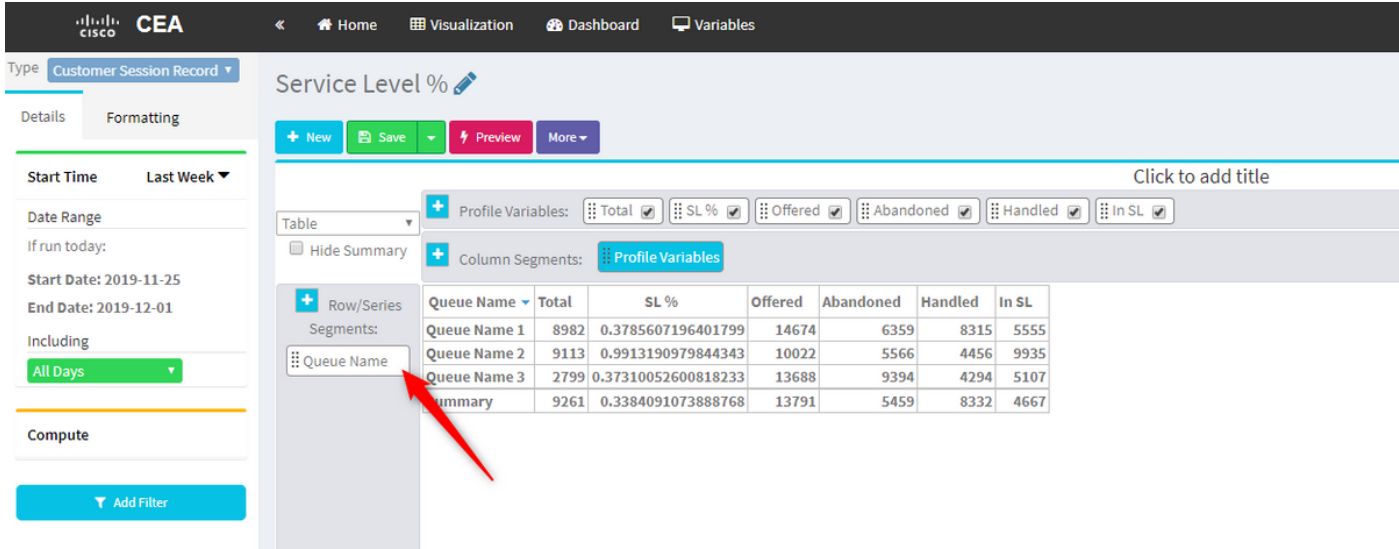

Passaggio 14. Configurare la variabile di profilo SL% per visualizzare i dati in percentuale. Fare clic con il pulsante destro del mouse sulla variabile SL% per modificare la rappresentazione dei dati come illustrato di seguito

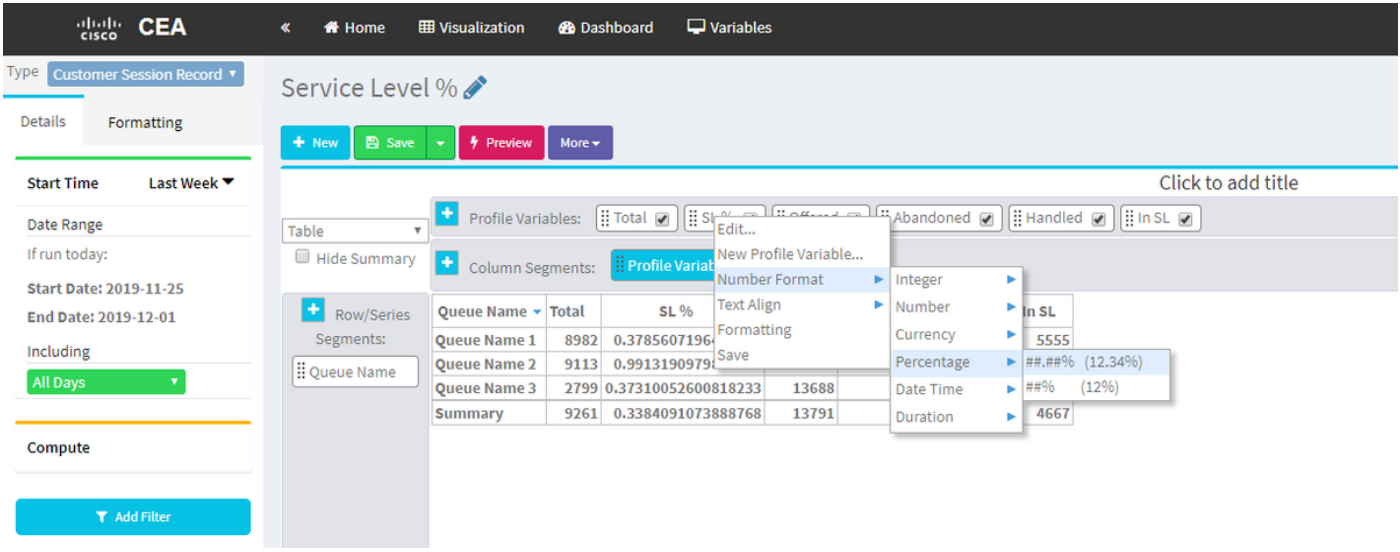

Passaggio 15. Salvare ed eseguire il rapporto.

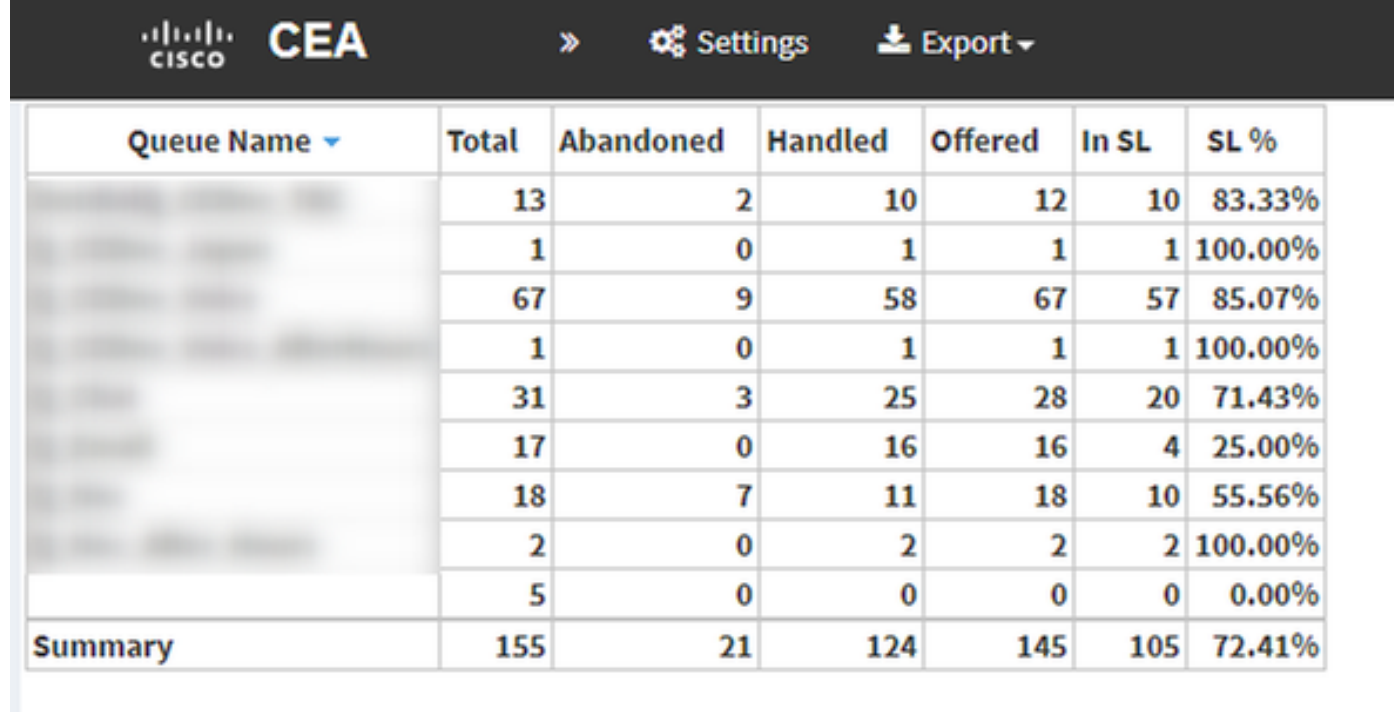

#### Informazioni su questa traduzione

Cisco ha tradotto questo documento utilizzando una combinazione di tecnologie automatiche e umane per offrire ai nostri utenti in tutto il mondo contenuti di supporto nella propria lingua. Si noti che anche la migliore traduzione automatica non sarà mai accurata come quella fornita da un traduttore professionista. Cisco Systems, Inc. non si assume alcuna responsabilità per l'accuratezza di queste traduzioni e consiglia di consultare sempre il documento originale in inglese (disponibile al link fornito).